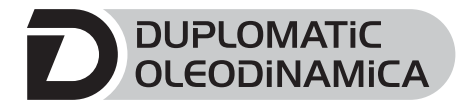

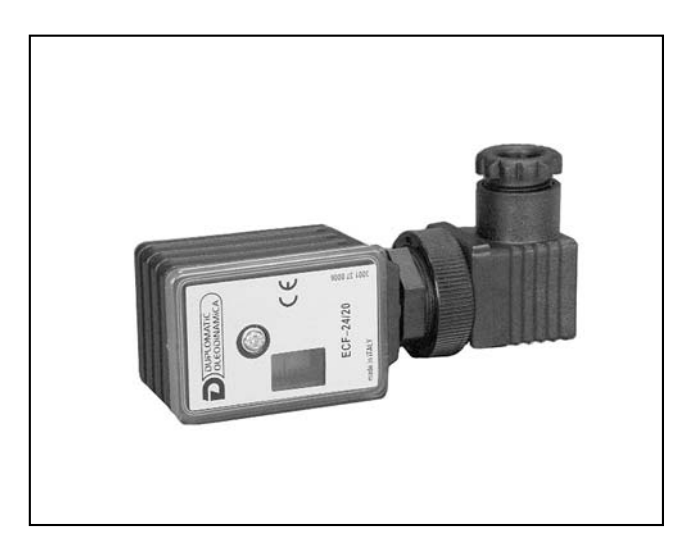

# **ECF VERSTÄRKER FÜR SCHNELL-UMSCHALTUNG VON ON-OFF VENTILEN BAUREIHE 20**

# **FUNKTIONSPRINZIP**

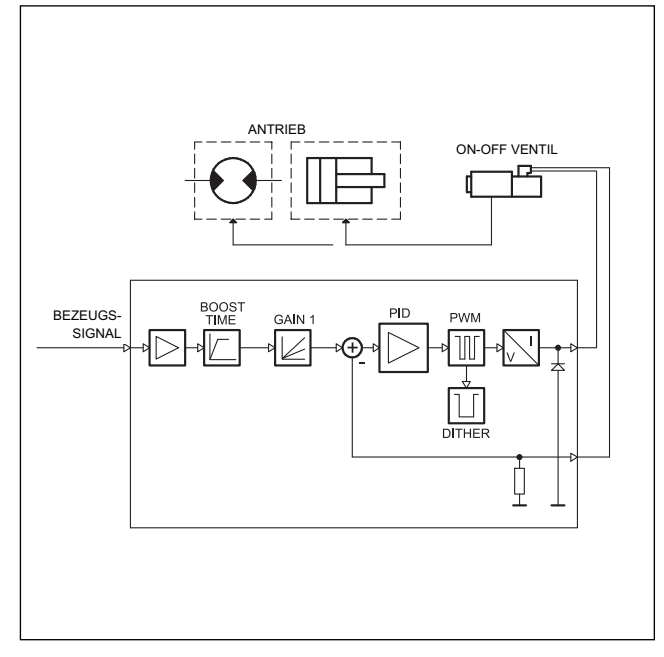

# **STECKEREINBAU**

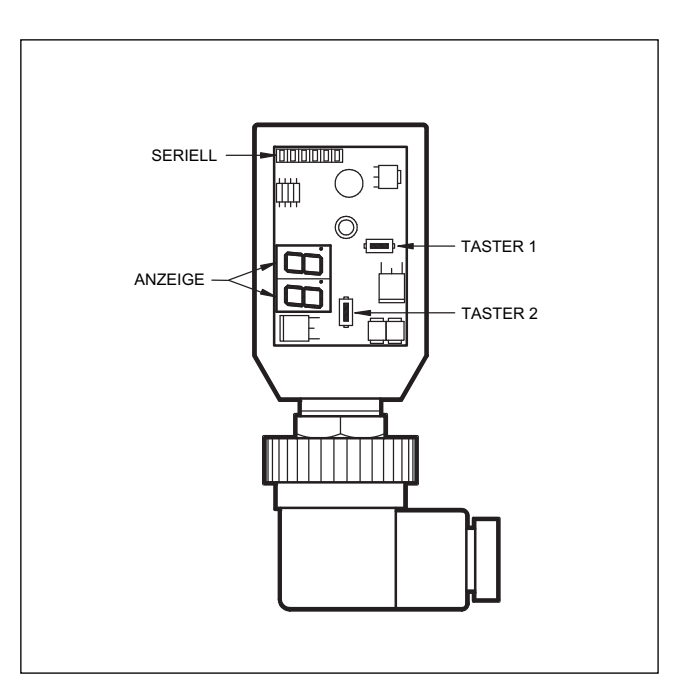

# **TECHNISCHE DATEN**

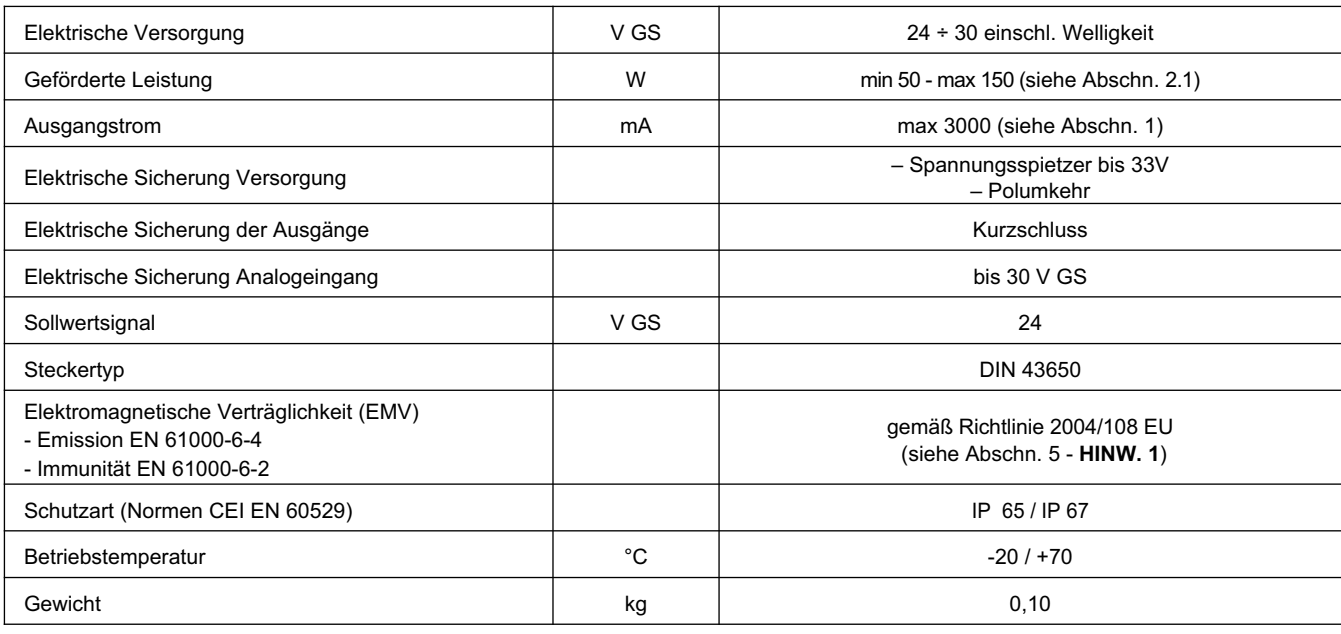

49 310/113 GD **1/4**

# **1 - BESTELLBEZEICHNUNG**

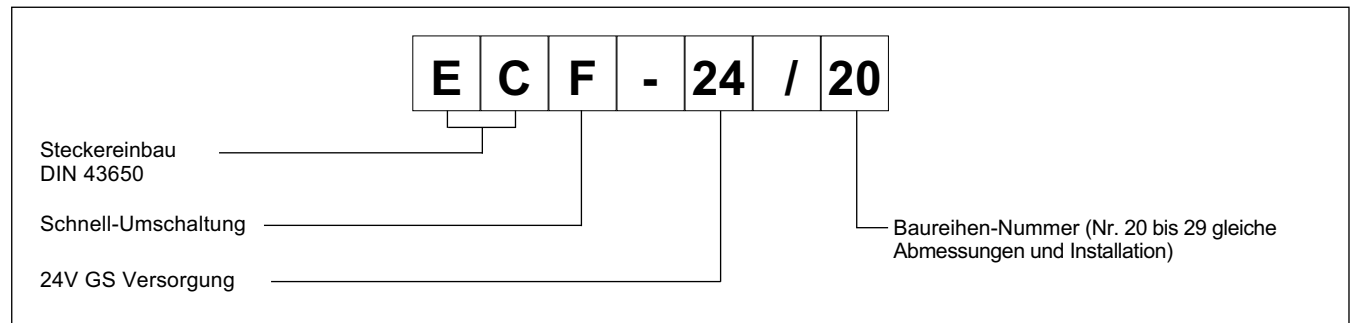

Der Stecker ECF ist ein Digitalverstärker zum Ansteuern von On-Off-Ventilen in offenem Steuerkreis.

Der ECF versorgt einen Strom den unabhängig von Temperaturschwankungen und der Volumenstromimpedanz ist.

Die Schnell-Erregung der Magnet erfolgt in Funktion zu den Eigenschaften der verwendeten Spule (12V oder 24V) auf zwei unterschiedliche Arten.

Die Einstellungen erfolgen mit den Tastern und anhand der Anzeigen am Stecker selbst oder mit der entsprechenden EDC-PC Software an einem über RS232 angeschlossenen Personal Computer (siehe Abschn. 6.2).

# **2 - FUNKTIONSEIGENSCHAFTEN**

#### **2.1 - Versorgungsspannung**

Der Stecker braucht eine Versorgungsspannung von 24V GS (Klemmen 1 und 2). Die Spannung muss gleichgerichtet und gefiltert sein; die max. zulässige Welligkeit beträgt 6A.

HINWEIS: Die für die Leiterplatte erforderliche Leistung hängt von der Versorgungsspannung und vom verfügbaren maximalen Strom ab.

Die von der Leiterplatte geforderte Leistung hängt von der Versorgungsspannung und von dem Wert des höchsten Stroms ab.

#### **2.2 - Elektrischeschutze**

Der Stecker ist gegen Spannungsspitzen und Polumkehr in der Versorgungsleitung geschützt.

Am Ausgang ist das Ende gesichert.

#### **2.3 - Betrieb mit 12V-Spulen**

Mit 12V-Spulen erfolgt die Schell-Umschaltung (G1) über ECF durch kurzfristige Spannungsüberhöhung (Zeit PI) am Solenoid.

Nach der Erregung sinkt die am Magnet liegende Spannung wieder auf den Nennwert. Die Abregung erfolgt schnell, ca. innerhalb von 3 ms.

Während der Phase der Spannungsüberhöhung muss das Netzteil in der Lage sein, einen Strom von maximal 6 A zu liefern.

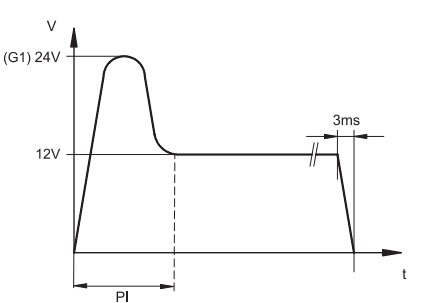

#### **2.4 - Betrieb mit 24V-Spulen**

Beim Betrieb mit 24V-Spulen erfolgt keine Spannungsüberhöhung. Die schnelle Abregung ist gewährleistet.

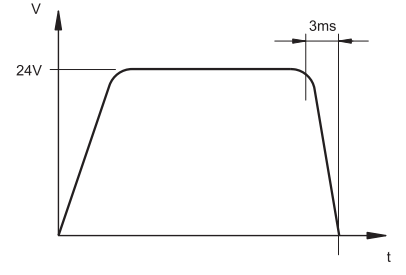

#### **3 - ANZEIGEN**

#### **3.1 - POWER ON (Versorgung)**

Die zwei Anzeigen melden, ob der Stecker eingeschaltet ist und mit +24 VGS gespeist wird.

#### **4 - REGELUNGEN**

Es gibt zwei Möglichkeiten: Anzeige der Variablen und Bearbeiten des Parameters. Im ersten Modus kann der Verlauf des Ist-Stroms in Funktion zum Soll-Strom in Echtzeit überwacht werden. Im zweiten Modus kann der Funktionsparameter angezeigt und bearbeitet werden.

#### **4.1 - Anzeige der Variablen**

Beim Einschalten ist die Leiterplatte im Anzeigemodus und meldet den Standardparameter C1 (Strom am Magnet).

C1: Strom, den der Stecker an das Solenoid liefert, Angabe in Echtzeit.

#### **4.2 - Bearbeiten der Parameter**

Wenn der Taster (2) 3 Sekunden lang gedrückt wird, öffnet sich die Seite mit den Parametern.

Zunächst wird der Parameter G1 angezeigt. Wenn dieser Parameter bearbeitet werden soll, so lange den Taster (1) drücken (2 Sekunden), bis das Display beginnt, zu blinken. Nun kann der Parameter bearbeitet werden. Der Wert wird mit dem Taster (2) gesteigert und mit dem Taster (1) gesenkt.

Durch Druck auf beide Taster wird der Wert gespeichert und das Display blinkt nun nicht mehr.

Wird nun erneut der Taster (2) gedrückt, öffnet sich wieder die Seite mit den Parametern; die verschiedenen Parameter werden mit

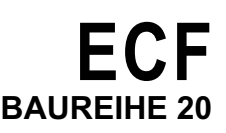

demselben Taster durchgegangen und bei Bedarf wie oben für G1 beschrieben bearbeitet.

ANZEIGEBEISPIEL:

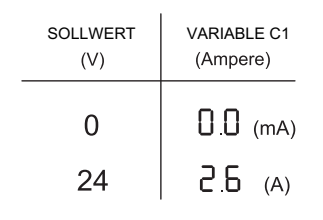

Die Parameter werden in der folgenden Reihenfolge angezeigt:

- **G1**: Strom "I Max" angegeben in Ampere. Bezeichnet den maximalen Strom, der am Magnet angelegt wird, wenn das Bezugssignal den Höchstwert +24V hat. Hat den Zweck, den gelieferten Strom zu begrenzen. Standardwert = 2000 mA Regelbereich =  $0 \div 3000$  mA
- **PI**: Auflandungszeit. Bezeichnet die Zeit für die Spannungsüberhöhung des Solenoids, angegeben in Millisekunden. Standardwertt = 40 ms Regelbereich =  $0 \div 500$  ms
- **Fr**: Frequenz der PWM-Stufe in Hertz. Einstellung der PWM-Frequenz, d.h. der Impulsfrequenz des Stroms, der am Magnet angelegt wird. Standardwert = 200 Regelbereich =  $100 \div 500$ Hz

# **5 - INSTALLATION**

Das elektronische Steuergerät ist für den direkten Anbau an der Magnetspule des On-Off-Ventils ausgelegt, das angesteuert wird. Der Anschluss erfolgt über einen 4-poligen Stecker für Versorgung und Sollwertsignal.

**HINWEIS**: Die Anforderungen der EMV-Bestimmungen sind nur dann erfüllt, wenn der Stromanschluss des Steuergeräts gemäß Schaltplan in Abschnitt 7 dieses Katalogs ausgeführt wird.

Generell gilt, dass das Ventil und die Verbindungskabel des Steuergeräts weit entfernt von Störquellen wie Leistungskabeln, elektrischen Motoren, Invertern und Fernschaltern zu verlegen sind.

In Räumen mit besonders starken elektromagnetischen Störquellen kann die komplette Abschirmung der Verbindungskabel erforderlich sein.

#### **6 - INBETRIEBNAHME UND STANDARDEICHUNG**

#### **6.1 - Bearbeiten der Standardeinstellungen**

Bei Bedarf können die Einstellungen mit den Tastern (1) und (2) am Stecker bearbeitet werden, oder anhand der EDC-PC-Software (mit Kabel und Konverter).

### **6.2 - EDC-PC - Software (Code 3898301001)**

Die spezifische Software mit Programmierer (separat bestellen) ist ein einfaches Instrument, um die Parameter des Geräts einsehen und bearbeiten zu können.

ECF wird über einen Programmierer mit Flachkabel an den PC angeschlossen; die Buchse liegt hinter der Schutzblende an der Vorderseite.

Die EDC-PC – Software ist nur mit dem Betriebssystem Windows XP® kompatibel.

# 7 - ANSCHLUSSÜBERSICHT

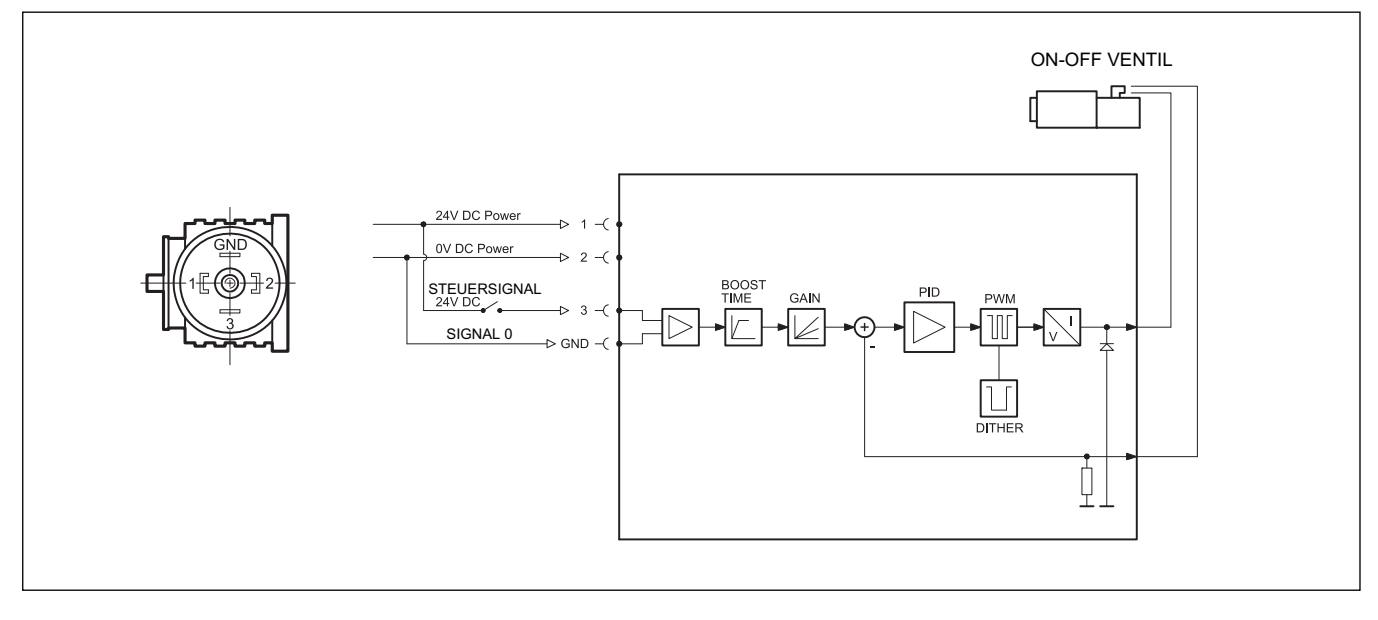

# 8 - ABMESSUNGEN UND ANSCHLÜSSE

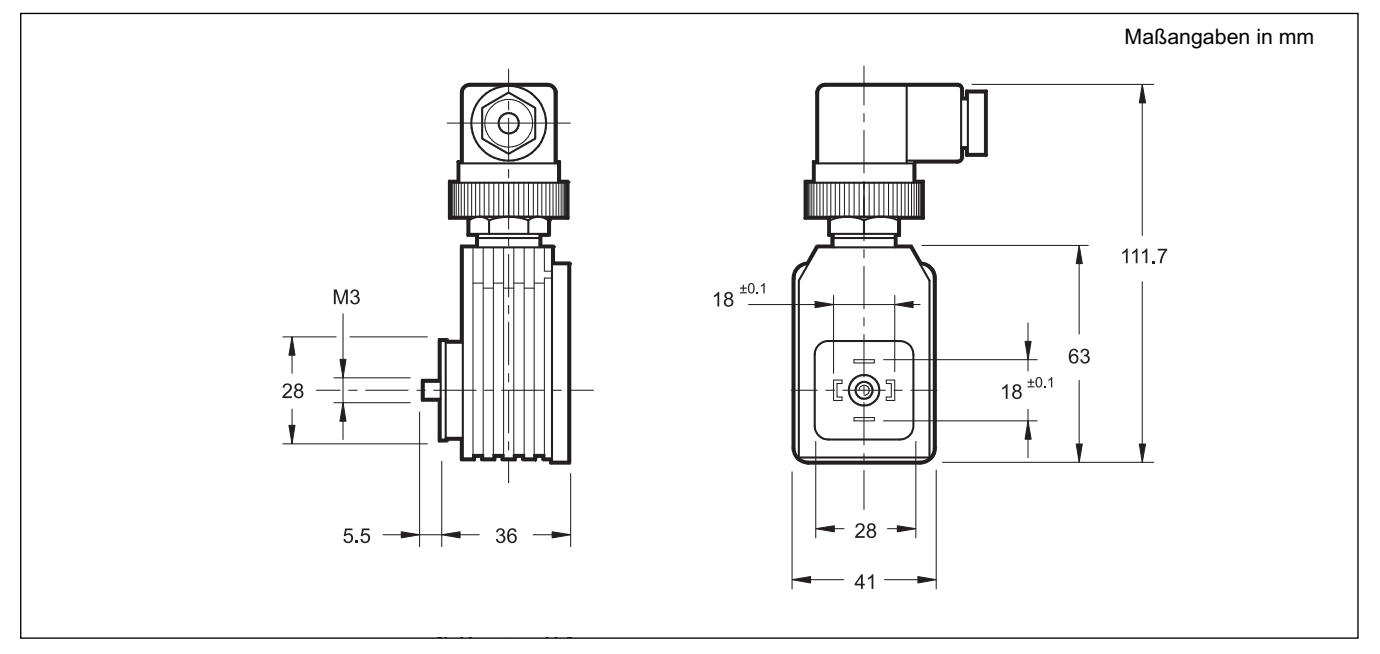

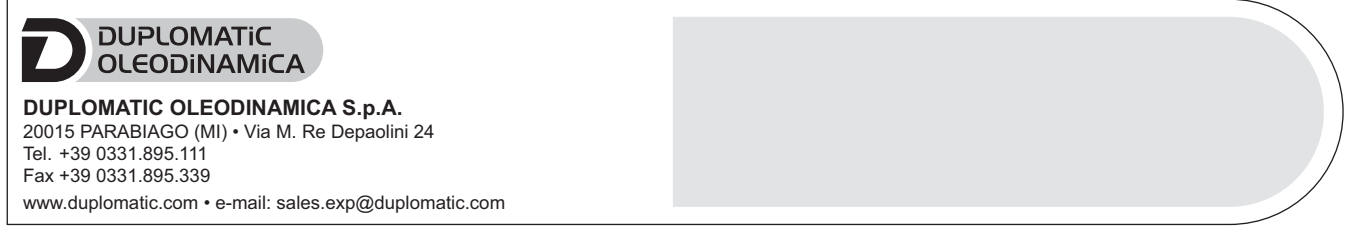